# **TRƯỜNG THCS THÀNH CÔNG GỢI Ý ÔN TẬP GIỮA KÌ II**

# **MÔN: TIN HỌC – LỚP 7 NĂM HỌC 2023 - 2024**

## **I. LÝ THUYẾT**:

- ➢ Học sinh ôn tập lại kiến thức đã học từ bài 9 đến bài 11 SGK Tin Học 7
- ➢ Trả lời các câu hỏi trắc nghiệm trong SBT Tin họtừ bài 9 đến bài 11.

## **BÀI 9: TRÌNH BÀY BẢNG TÍNH**

Em hãy nêu các bước để xóa hàng (xóa cột) và chèn hàng (chèn cột)?

#### **Đáp án:**

- Các bước để xóa cột (hoặc hàng)
	- + Nháy chuột vào tên của cột hoặc hàng để chọn cột hoặc hàng cần xóa
	- + Nháy nút phải chuột vào chỗ chọn
	- + Chon lệnh Delete
- Các bước để chèn thêm cột (hoặc hàng)
	- + Chọn hàng (dưới hàng muốn chèn) hoặc cột (bên phải cột muốn chèn)
	- + Nháy nút phải chuột vào chỗ chọn
	- + Chon lệnh Insert

### **BÀI 10: HOÀN THIỆN BẢNG TÍNH**

**Câu 1:** Em hãy nêu các bước để xóa một trang tính và đổi tên trang tính? **Đáp án:**

- Các bước để xóa một trang tính:
	- + Nháy nút phải chuột vào tên trang tính
	- + Chon lệnh Delete
- Các bước để đổi tên trang tính:
	- + Nháy phải chuột vào tên trang tính
	- + Chon lệnh Rename
	- + Nhập tên mới
	- + Nhấn phím Enter

**Câu 2:** Em hãy nêu bước kẻ đường viền ô và khung bao quanh vùng dữ liệu trong chương trình bảng tính?

#### **Đáp án:**

Các bước kẻ đường viền ô:

+ Bước 1: Chọn vùng dữ liệu muốn kẻ đường viền ô, kẻ khung và chọn lệnh Format rồi chọn lệnh Format Cells.

+ Bước 2: Trong cửa sổ Format Cells chọn trang Border, thiết lập các thông số kẻ đường viền, kẻ khung như: chọn kiểu đường kẻ, chọn màu sắc cho đường kẻ, thiết lập các đường kẻ khung cụ thể…

+ Bước 3: Nháy OK để thực hiện lệnh và đóng hộp thoại.

**Câu 3:** Em hãy nêu các bước để in trang tính?

#### **Đáp án:**

Các bước để in trang tính:

+ Bước 1: Đánh dấu vùng dữ liệu muốn in

+ Bước 2: Thực hiện lệnh File/ Print. Nhập các thông số in trong hộp thoại Print

+ Bước 3: Nháy chuột lên biểu tượng Print để tiến hành in.

# **BÀI 11: TẠO BÀI TRÌNH CHIẾU**

**Câu 1:** Phần mềm trình chiếu có mấy chức năng cơ bản? Theo em phần mềm trình chiếu thường được sử dụng để làm gì?

## **Đáp án:**

- Phần mềm trình chiếu có hai chức năng cơ bản là tạo bài trình chiếu và trình chiếu nó.

Phần mềm trình chiếu thường được sử dụng để tạo bài trình chiếu phục vụ hội thảo, hội nghị, dạy học, quảng cáo…

**Câu 2:** Theo em tiêu đề của bài trình chiếu nên đặt ở trang nào? Muốn làm nổi bật nội dung của mỗi trang thì em cần làm như thế nào?

## **Đáp án:**

Theo em, tiêu đề của bài trình chiếu nên đặt ở trang đầu tiên.

Muốn làm nổi bật nội dung của mỗi trang thì cần có tiêu đề trang được viết dưới dạng văn bản ở trên đầu mỗi trang. Em cần biết thêm về các mẫu bố trí nội dung để hỗ trợ em trong việc trình bày thuận tiện hơn. Đây là một trong các ưu điểm của phần mềm trình chiếu.

**Câu 3:** Bài trình chiếu sử dụng cấu trúc phân cấp nhằm mục đích gì?

# **Đáp án:**

Bài trình chiếu sử dụng cấu trúc phân cấp nhằm giúp làm cho nội dung trình bày có bố cục mạch lạc, dễ hiểu, giúp truyền tải thông tin và quản lí nội dung tốt hơn.

# **II. THỰC HÀNH**

Học sinh sử dụng chương trình bảng tính MS Excel tạo bảng theo mẫu và thực hiện các yêu cầu sau :

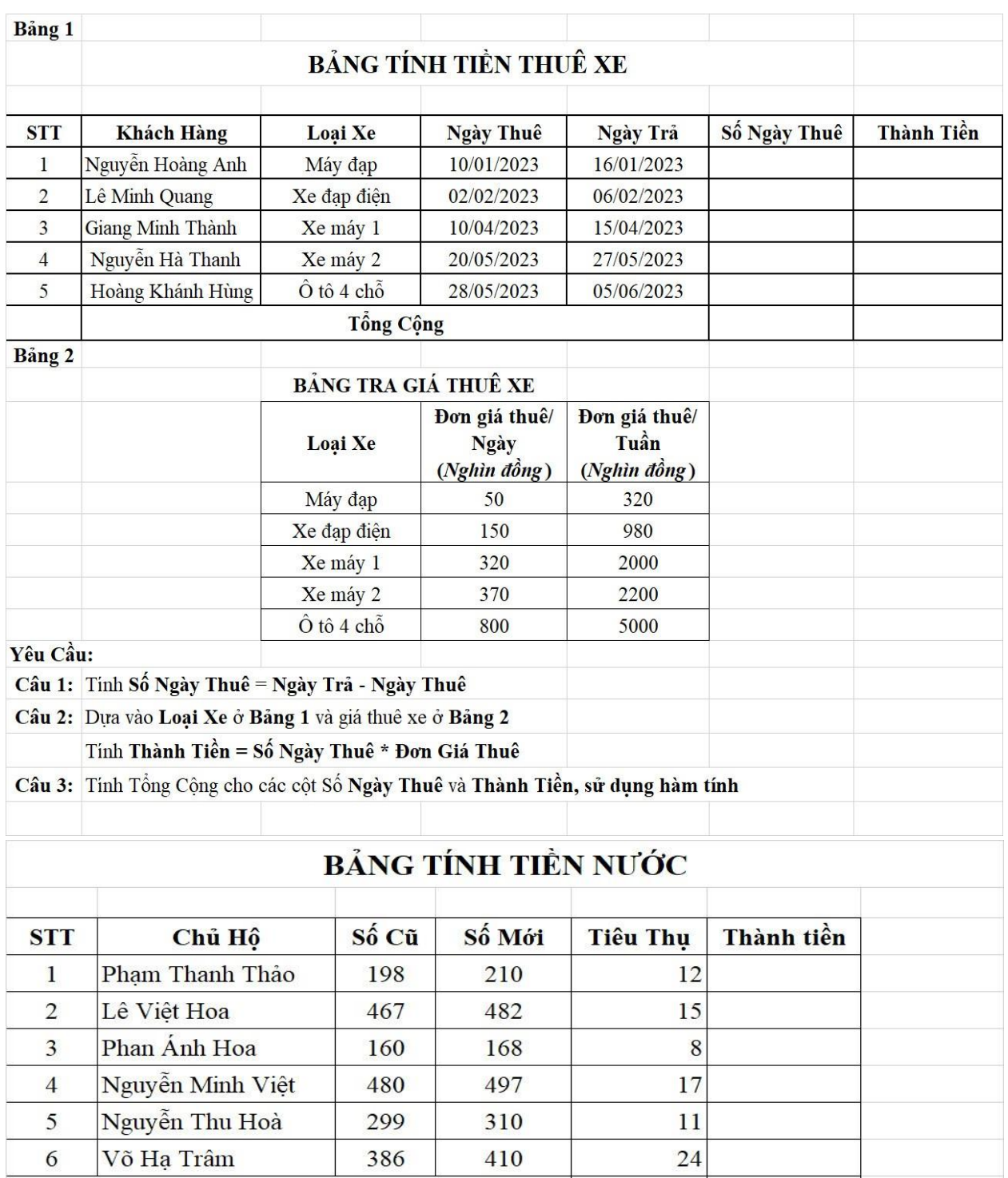

# Yêu Cầu

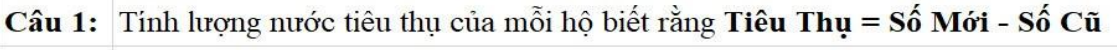

Tổng Cộng

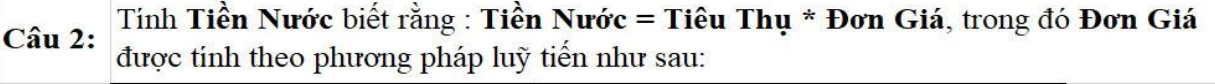

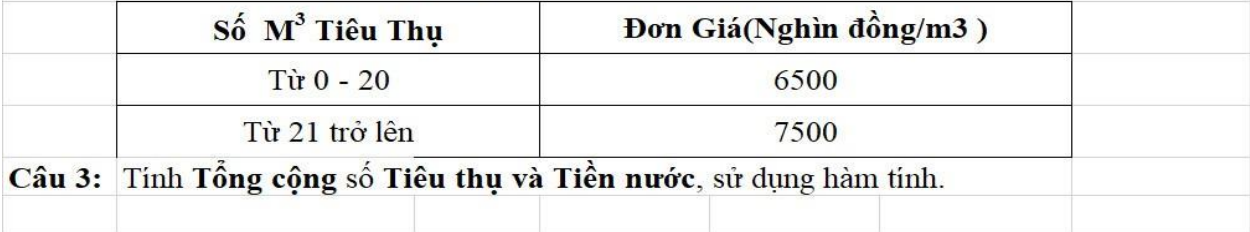